## How to create a Facebook business page for your cat club Compiled by Lorna Friemoth, 4/19/16

First, click the triangle and select "Create Page"

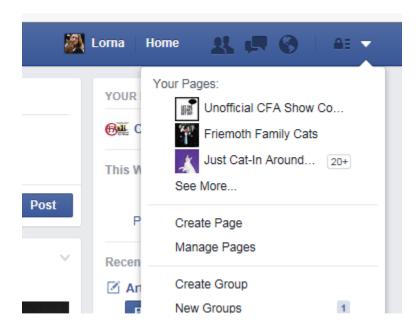

## Select Company, Organization, or Institution

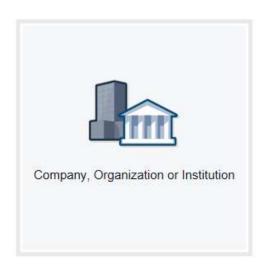

Select Non-Profit Organization and type your club name

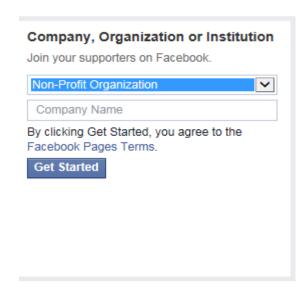

Enter information about your club, such as the location and frequency of your shows, if you support local humane efforts, and your club website. If you don't have one, simply link back to cfa.org

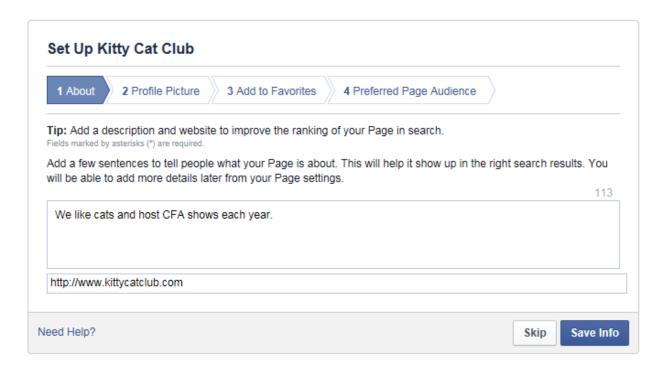

Add your club logo or a cute cat as your profile picture.

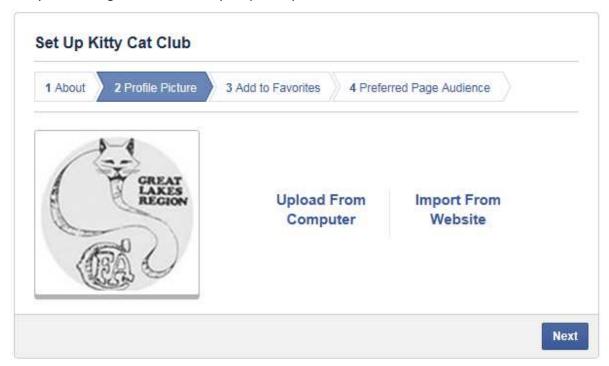

Select "Add to Favorites" to easily access your club page from your Facebook home page.

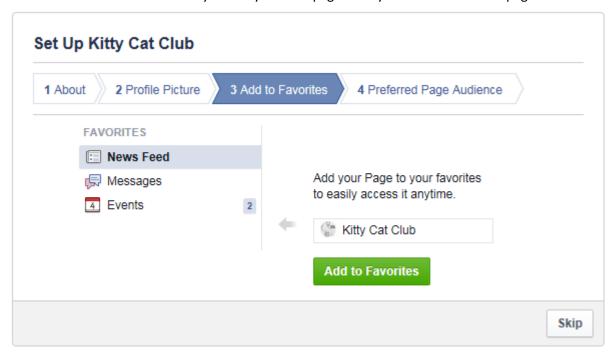

Setup your preferred page audience to guide spectators in your area to 'like' your page.

Tell us about the people you'd most like to connect with. Anyone can find your Page, but we'll do our best to put it in front of the people who matter to you most.

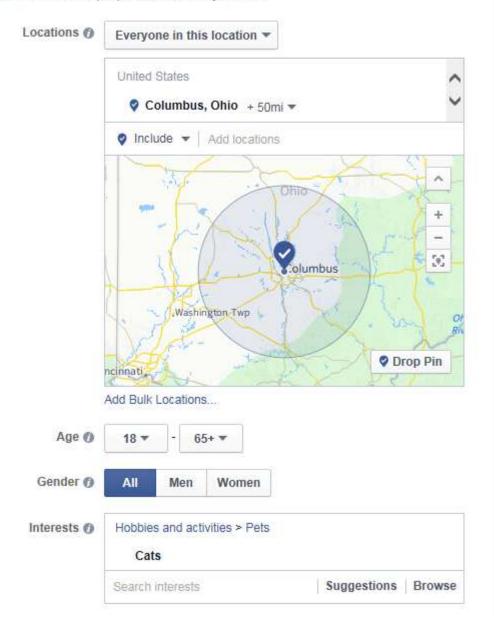

Add an event for your upcoming show by clicking event, milestone and selecting "event."

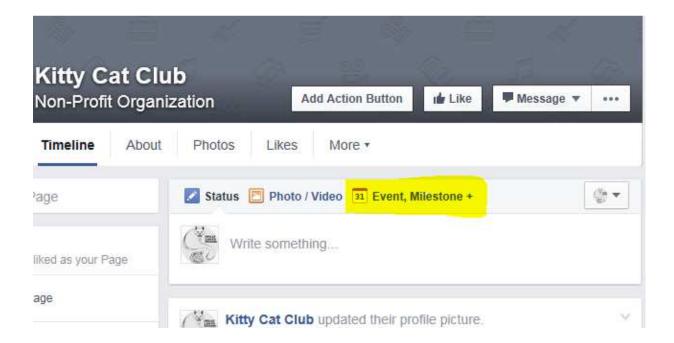

Insert a new cat photo for your event photo and the details about your show. Add club members as cohosts who are also on Facebook so they can help field questions from spectators, as well as invite their local friends, family, and pet buyers:

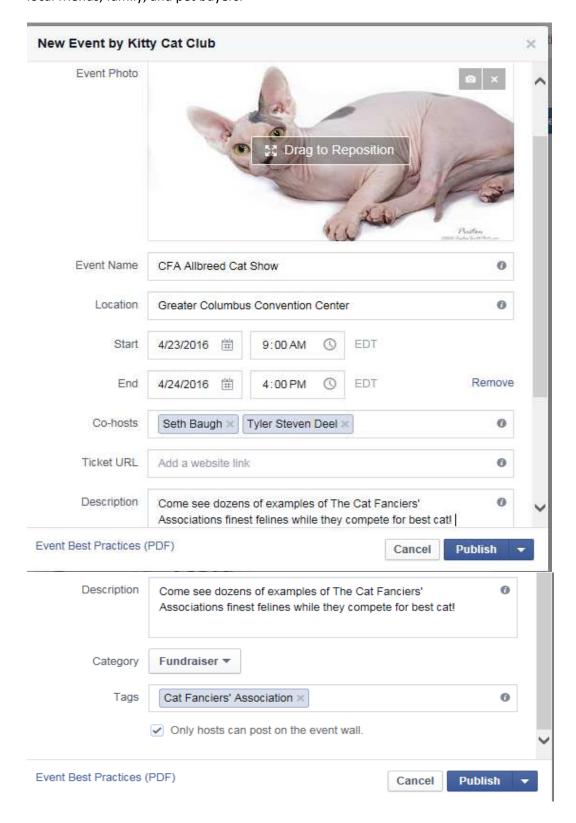

Optional: add Facebook advertising to boost your event to local spectators

Make any changes or additions that you would like for your spectator-focused ad:

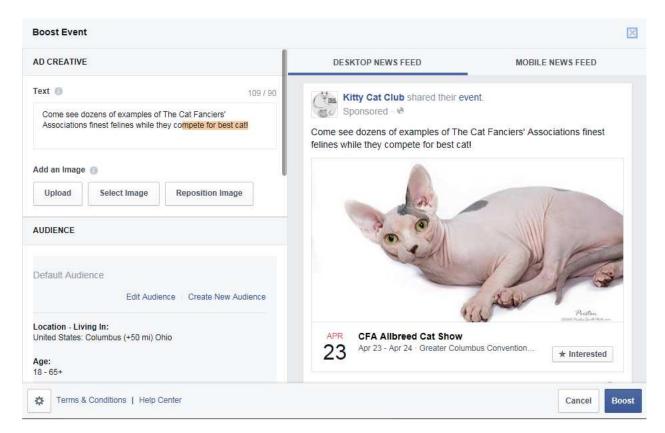

Enter your method of payment. Ads start at just \$20.

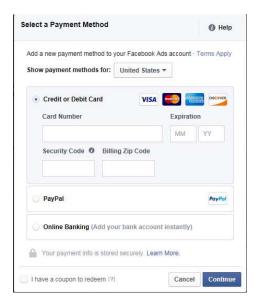